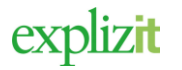

# Deltagare och aktiviteter

### Innehåll

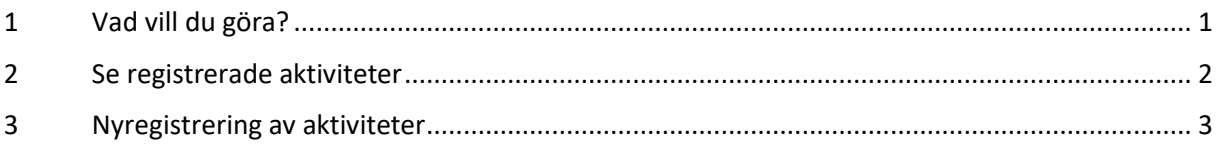

# <span id="page-0-0"></span>1 Vad vill du göra?

Inloggad som föreningsansvarig ska föreningen en eller två gånger per år registrera föreningens aktiviteter och dess deltagare (aktiva medlemmar) efter en viss åldersindelning. *Hur registreringsformulärets innehåll visas och vad det innehåller, är en inställning som varje kommun gör i systemet.*

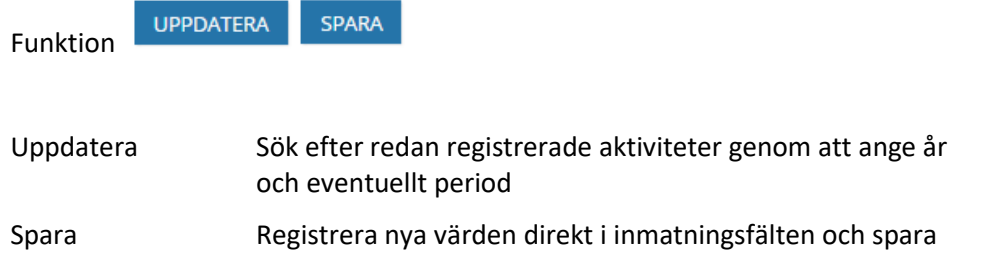

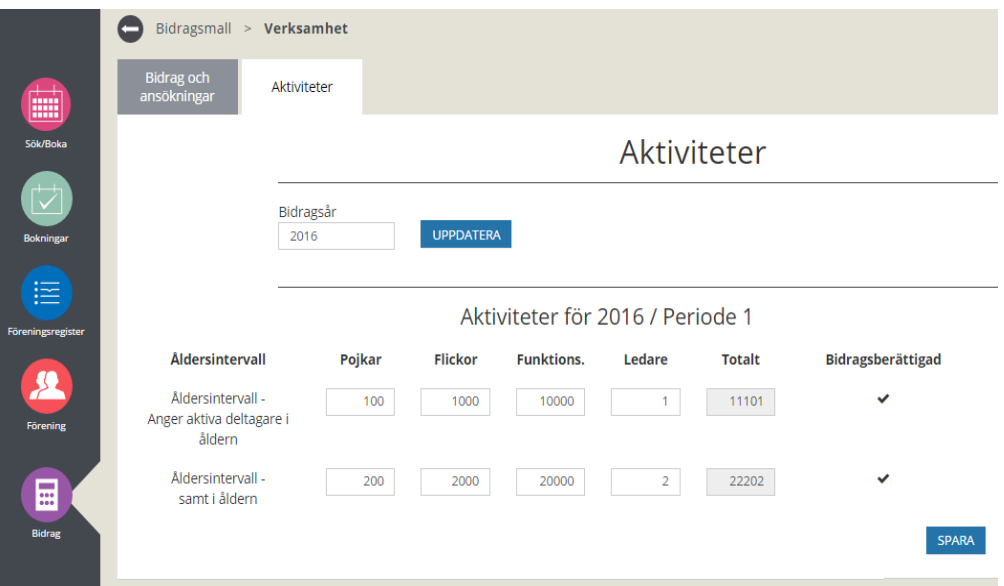

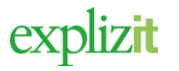

## <span id="page-1-0"></span>2 Se registrerade aktiviteter

## Normalflöde

### **Aktör och startvillkor**

Föreningen finns registrerad

- 1. Logga in som Föreningsansvarig
- 2. Klicka på "Bidrag" i huvudmenyn
- *3.* Välj fliken "Aktiviteter"
- *4.* En sida med en registreringsmall för aktiviteter visas. Registreringen görs på år samt eventuellt på två perioder. Aktiviteterna registreras i olika åldersgrupper samt fördelning inom åldersgrupp på alternativen pojkar/ flickor/funktionsnedsatta samt ledare.

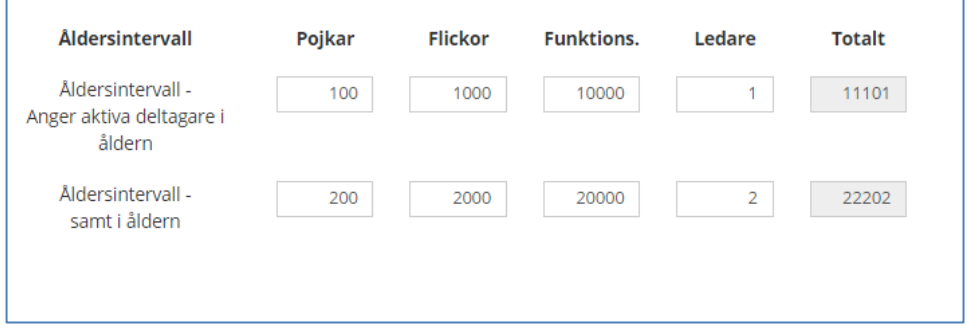

- *5.* Välj eventuellt bidragsår innevarande år visas, ändra för annat bidragsår.
- *6.* Period välj eventuellt period (om systemet är inställt på att använda perioder)
- *7.* Tryck "Uppdatera"

Klar, sökt fram registrerade aktivitetsuppgifter från valt bidragsår och period.

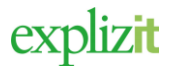

# <span id="page-2-0"></span>3 Nyregistrering av aktiviteter

Normalflöde

### **Aktör och startvillkor**

Föreningen finns registrerad

- 1. Logga in som Föreningsansvarig
- 2. Klicka på "Bidrag" i huvudmenyn
- 3. Välj fliken "Aktiviteter"

Ett tomt registreringsformulär för innevarande år samt eventuellt innevarande period för deltagare och aktiviteter visas.

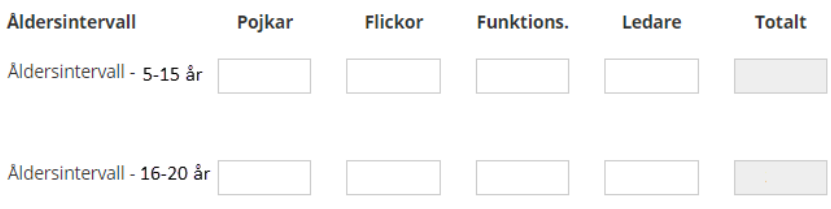

4. **Registrera -** Registrera deltagare och aktiviteter i olika åldersgrupper samt fördelning inom åldersgrupp på alternativen pojkar/ flickor/funktionsnedsatta samt ledare.

5. Klicka på **Spara.** 

Klar, registreringen av aktiviteter är genomförd